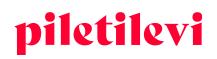

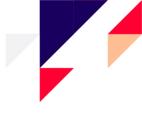

# Instructions for using the sales platform of Piletilevi

Salespoint

## CONTENTS

| LOGGING IN                                      |    |
|-------------------------------------------------|----|
| SALESPOINT SALES                                |    |
| Customer screen                                 | 5  |
| EVENT VIEW                                      | 6  |
| Selection of tickets from the venue map         | 6  |
| Displaying seats in the venue map               | 9  |
| Selecting seats to an event without a venue map | 9  |
| An event with a refund status                   | 10 |
| SHOPPING CART                                   |    |
| Quick view of the cart                          | 11 |
| Detailed view of the cart                       | 12 |
| Removing tickets from the cart                  | 14 |
| Payment for tickets in the cart                 | 15 |
| TRANSACTIONS                                    |    |
| Detailed view of transactions                   | 17 |
| Ticket refund                                   | 17 |
| REPORTS                                         |    |
| Daily sales report                              | 19 |

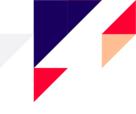

## LOGGING IN

Upon creating a new user in the system, an e-mail is sent to the e-mail address associated with the user, which prompts the user to create a password.

The password must comply with the following criteria:

- Contain uppercase and lowercase letters
- Contain at least one number
- Consist of at least 8 characters

| piletilevi EN V<br>Sales Terminal Info System |  |
|-----------------------------------------------|--|
| E-mail address *                              |  |
| Password *                                    |  |
| Remember me                                   |  |
| LOGIN TO BO                                   |  |
| Forgot password?                              |  |

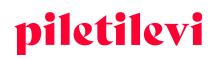

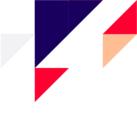

## SALESPOINT SALES

After logging in, the ticket sales view is opened for the user, which includes all events of the respective user.

#### The events can be filtered by the following characteristics:

- 1. Event name
- 2. Calendar view

| piletilevi        | Salespoint sales Admin Reports Help                                                           | EN 🗸 🛛 🔄 Greete Uustal   * PiletiLevi kontor 🗸 |          |                  |
|-------------------|-----------------------------------------------------------------------------------------------|------------------------------------------------|----------|------------------|
| Q<br>Event search | Salespoint sales > Event search Q. Event name                                                 |                                                |          | Clear all SEARCH |
| Transactions      | Pick a date*   Venue                                                                          | Organiser                                      | Event ID | Status 🗸         |
| Bookings          | Today Current week Current month                                                              |                                                |          |                  |
|                   | November         2022         >           1         2         3         4         5         6 |                                                |          |                  |
|                   | 7 🔞 9 10 11 12 13                                                                             |                                                |          |                  |
|                   | 14 15 16 17 18 19 20<br>21 22 23 24 25 26 27                                                  |                                                |          |                  |
|                   | 28 29 30                                                                                      |                                                |          |                  |
|                   | Apply                                                                                         |                                                |          |                  |
|                   | 3. Venue                                                                                      |                                                |          |                  |

- 4. Organiser
- 5. Event ID
- 6. Event status
- At least three characters must be entered on the search line.
- A search can be launched by pressing Enter or clicking the 'Search' button.
- In the end of the search field is the 'Delete all' button, which clears all fields at once.

#### Search results can be filtered as follows:

• By the time of the event:

•

- > Earlier events: the events which take place earlier are displayed first. Default selection.
- > Later events: the events which take place later are displayed first.
- The number of events displayed in the search results at a time: 10, 20, or 30 events.
- Three views can be used to display the search results:
  - A view with images
  - A list view with images
  - A list view without images

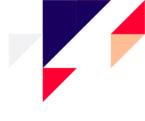

| piletilevi   | Salespoint sales Admin Reports Help                                                         |                                    | EN 🖌 🏹 Greete Uu        | ıstal   * <b>Piletil</b> | Levi kon | ıtor 🧹 |
|--------------|---------------------------------------------------------------------------------------------|------------------------------------|-------------------------|--------------------------|----------|--------|
| ٩            | Salespoint sales > Event search > Bearch results                                            |                                    |                         |                          |          |        |
| Event search | Q. Event name                                                                               |                                    | Clear all               | SE                       | ARCH     |        |
| Transactions | Custom period Nov8, 2022 Venue Organiser                                                    | Event ID                           | Status                  |                          |          | •      |
| Bookings     | Sort by: Oldest first 🗸 Display: 20 🗸                                                       |                                    |                         | ≡                        | 18       |        |
| Dookiiiga    | ERSO Kinkekaart                                                                             | Kinkekaart (                       | 02.06.2018 - 31.12.2022 | ਬ                        | 0        | ۲      |
|              | 200parklt   Kaunas                                                                          | ZOOPARK.LT, PLC MEGA               | 02.09.2018 - 31.12.2022 | ਸ                        | 0        | ۲      |
|              | Eesti Kontserdi kinkepilet                                                                  | Kinkepilet                         | 25.10.2018 - 31.12.2025 | ਸ                        | 0        | ۲      |
|              | Vaba Lava Kinkepilet                                                                        | Kinkepilet 3                       | 81.12.2018 - 31.12.2022 | ਸ                        | 0        | *      |
|              | Cennusadam + näitus // Seaplane Harbour + exhibition                                        | 01.01.2019 - 31.12.2022            | ਸ                       | 0                        | ۲        |        |
|              | Alisa! "Posolon" Tallinn / Группа АлисА! "Посолонь" - Таллинн                               | 21.09.2019 - 21.12.2022            |                         | 0                        | ۲        |        |
|              | 🞇 Tatjana Bulanova / Татьяна Буланова                                                       | Cathouse Nightclub & Concert Hall  | 13.10.2019 - 31.12.2022 |                          | 0        | ۲      |
|              | 🔜 Paks Margareeta muuseum-külastuskeskus / Музей Толстая Маргарита / Museum of Fat Margaret | Paks Margareeta, Tallinn           | 29.11.2019 - 31.12.2022 | ਸ                        | 0        | ۲      |
|              | Huumoriteater "ENSV kohvik"                                                                 | Huumoriteater ENSV kohvik, Tallinn | 01.01.2020 - 31.12.2023 | F                        | 0        | ۲      |
|              | Must komöödia "Piiri peal" - veebiteater                                                    | Piletilevi TV 3                    | 28.04.2020 - 31.12.2022 | ਬ                        | 0        | ۲      |
| <            | 🕎 piipjatuut.tv - Veebiteater / C-osa                                                       | piipjatuut.tv 1                    | 12.05.2020 - 31.12.2022 | ਸ                        | 0        | ۲      |

#### If a suitable event is found, three choices are displayed on the event box:

- Buy now the user can proceed to select their tickets
- Read more introduction of the event, i.e. price information with separate information for the cashier, description of the event, project managers of the organiser
  - The 'To the event page' button redirects the user to the event view, where tickets can be selected.
- Bookings the bookings for a specific event

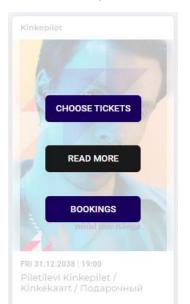

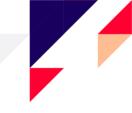

| Piletilevi Kinkepilet / Kinkekaart / Подарочный билет Piletilevi                                                                                                    | ×                       |
|----------------------------------------------------------------------------------------------------|-------------------------|
| <ul> <li>♥ Kinkepilet</li> <li>➡ Fri 31.12.2038 ④ 19:00</li> <li>Price info for the cashier Description Event managers</li> </ul>                                                                                                    |                         |
| Price info Piletilevi extends all Gift tickets, the acquisition date of which is between 1 January 2020 and 31 August 2021. The new deadline for using the Gift tickets is 30 September 2022! The Gift tickets is 30 September 2022! The Gift tickets is 10, 15, 20, 30, 50, and 100 euros. The value of the Gift tickets is 10, 15, 20, 30, 50, and 100 euros. The Gift ticket is valid for one year from the date of purchase. Terms of use of the PILETILEVI GIFT TICKET: • the Gift ticket is not refundable, changeable, or partially usable; • the Piletilevi Gift ticket cannot be extended or exchanged for a Piletilevi Gift ticket in the same or a different currency; • If the purchase price is less than the value of the Gift ticket, the remaining amount must be paid in cash or by card; • the Piletilevi Gift ticket can be used to pay for tickets sold at Piletilevi for one year from the time of purchase. | piletile viga           |
| Info for the cashier                                                                                                    |                         |
| Description The Piletilevi Gift ticket is a perfect surprise for every theatre, music, film, or sports fan! Buy the Gift ticket as a ZebraTicket (PDF) from our e-shop or order a Gift card on paper to your home or a parcel machine! You can also buy our Gift tickets at all Piletilevi sales points and Circle K gas stations. In case you would like to receive an invoice to your company name, please send an e-                                                                                                    |                         |
| Close                                                                                                    | EVENT MANAGERS TO EVENT |

### Customer screen

If the salespoint also has the customer screen, the customer screen must be opened by using the 'Customer screen' button and the customer screen is opened on another screen.

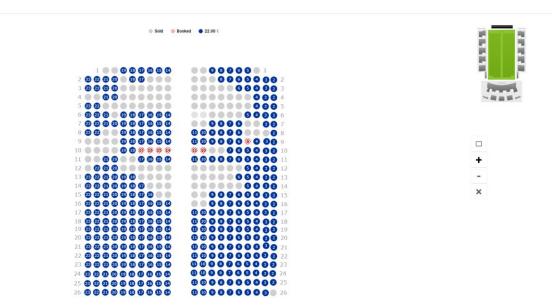

**AS Piletilevi Group** 

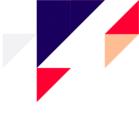

## **EVENT VIEW**

### The event view includes the following details:

- Venue of the event
- Date and time of the event
- Event status
- Event details, including the price information, information to the cashier, description, project managers of the organiser
- Bookings for the event
- Venue map of the event / selection of tickets: selection of tickets to the cart depending on whether the event has a venue map or available seats, i.e. no venue map.
- Sector(s) and price groups of the event

| piletilevi        | Salespoint sales Admin Reports Hel                                                                                       | Þ                                |                                                                             | EN 🗸 🗋 Greete Uustal   * PiletiLevi kontor 🗸                     |
|-------------------|----------------------------------------------------------------------------------------------------|----------------------------------|-----------------------------------------------------------------------------|------------------------------------------------------------------|
| Q<br>Event search | Salespoint sales > Event search > Search results > Buy Piletilevi Kinkepilet / Kinke Kinkepilet 🛱 Fri 31.12.2038 © 19:00 | kaart / Подарочный (             | билет Piletilevi<br>‡ Change ticket @ Refund tickets by ID                  | Selected tickets Q No tickets selected. Please choose a suitable |
| Transactions      | PRESALE ① Additional information  Event bookings                                                                         | Select ticket                    | number of tickets.                                                          |                                                                  |
| 😭<br>Bookings     | Promo code                                                                                                    | Add promo code                   |                                                                             |                                                                  |
|                   | KINKEPILET                                                                                                    |                                  |                                                                             |                                                                  |
|                   | 3204 pcs<br>Väärtusega 10 EUR                                                                                            | 10.00 €<br>- 0 +                 |                                                                             |                                                                  |
|                   | 6952 pcs<br>Väärtusega 15 EUR                                                                                            | 15.00 €<br>- 0 +                 |                                                                             |                                                                  |
|                   | 1488 pcs<br>Väärtusega 20 EUR                                                                                            | 20.00 €<br>- 0 +                 | There is no assigned seating for the event (check the event information for |                                                                  |
|                   | 7658 pcs<br>Väärtusega 30 EUR                                                                                            | 30.00 €<br>- 0 +                 | details).                                                                   |                                                                  |
|                   | 7825 pcs<br>Väärtusega 50 EUR                                                                                            | 50.00 €<br>- 0 +                 |                                                                             |                                                                  |
|                   | 9737 pcs<br>Väärtusega 100 EUR                                                                                           | 100.00 €<br>- 0 +<br>ADD TO CART |                                                                             |                                                                  |
|                   |                                                                                                    | ADD TO CART                      | <                                                                           |                                                                  |
| <                 |                                                                                                    |                                  |                                                                             | Total items Total<br>O pcs 0.00 € PROCEED TO CART                |

## Selection of tickets from the venue map

In the case of an event with designated seats, the list of the sectors on sale is displayed with an image of the venue map.

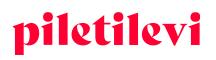

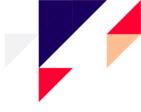

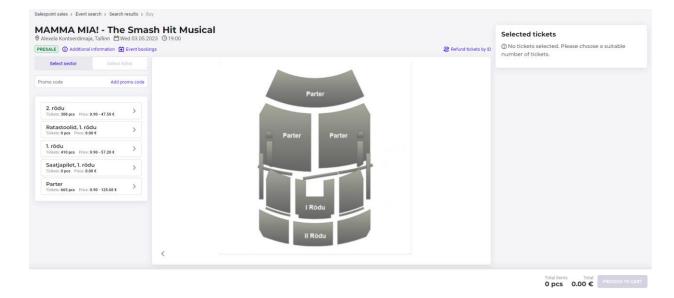

- In order to select ticket(s), the sector must be selected to which the user wishes to purchase tickets.
- All ticket types of the selected sector and the venue map are displayed.
- Seats can be selected on the venue map by clicking on a specific seat and the seat/seats selected are
  automatically added to the cart, which is displayed on the right on the screen.
- On the bottom right of the page, the number and total amount of the tickets selected for the respective event are displayed.

|        | Cart contents                                           |                             |         |     | Ē    | ) Cancel c | art  |   |                                  |      |
|--------|---------------------------------------------------------|-----------------------------|---------|-----|------|------------|------|---|----------------------------------|------|
|        | Event name                                              | Ticket type                 | Sector  | Row | Seat | Price      |      |   |                                  |      |
|        | MAMMA MIA! - The<br>Smash Hit Mus<br>04.05.2023   19:00 | General<br>admission ticket | Parter  | 7   | 13   | 88.70€     | ۵    | L | Ū                                | ^    |
| 8.70 € | MAMMA MIA! - The                                        | General                     | Parter  | 7   | 14   | 88.70€     | Đ    |   | Ticket type                      |      |
| 8.70 C | Smash Hit Mus<br>04.05.2023   19:00                     | admission ticket            |         |     |      |            |      |   | Selected price zon               |      |
|        | MAMMA MIA! - The<br>Smash Hit Mus                       | General<br>admission ticket | Parter  | 7   | 15   | 88.70€     | Û    | L | 88.7<br>General admission ticket | /0 € |
|        | 04.05.2023   19:00                                      |                             |         |     |      |            |      |   | 88.7                             | 70€  |
|        | MAMMA MIA! - The<br>Smash Hit Mus                       | General<br>admission ticket | Parter  | 7   | 16   | 88.70€     | ð    |   | General admission ticket         | Û    |
| :::    | 04.05.2023   19:00                                      | admission ticket            |         |     |      |            |      |   | 88.7                             | 70€  |
| :::    | MAMMA MIA! - The                                        | General                     | Parter  | 7   | 17   | 88.70€     | Û    |   | General admission ticket         | Û    |
|        | Smash Hit Mus<br>04.05.2023   19:00                     | admission ticket            |         |     |      |            |      |   | 88.7                             | 70€  |
|        | MAMMA MIA! - The                                        | General                     | Parter  | 7   | 18   | 88.70€     | Ð    |   | General admission ticket         | Û    |
|        | Smash Hit Mus<br>04.05.2023   19:00                     | admission ticket            |         |     |      |            |      |   | 88.7                             | 70€  |
|        | titutite the                                            |                             |         |     |      |            |      |   | General admission ticket         | ۵    |
|        |                                                         |                             |         | _   |      |            |      |   | 88.7                             | 70 € |
|        |                                                         | CREA                        | TE BOOK | ING | PRC  | OCEED TO ( | CART |   | General admission ticket         | ۵    |
|        |                                                         |                             |         |     |      |            |      |   | 88.7                             | 70€  |
|        |                                                         |                             |         |     |      |            |      |   | General admission ticket         | Û    |
| •••    |                                                         |                             |         |     | 7    | 20         |      |   | 88.7                             | 70€  |
|        |                                                         |                             |         |     |      |            |      |   | General admission ticket         | ŵ    |

#### AS Piletilevi Group

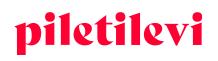

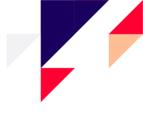

- Once the desired tickets have been selected, they are displayed on the right grouped by sector and price zone.
- The price types of the tickets can also be changed under the tickets selected.
- From under the tickets selected, tickets can be removed one by one by clicking on the trash can icon behind the respective ticket or all together by clicking on the trash can icon on top.

| Parte |      |                          |   |
|-------|------|--------------------------|---|
| pcs   | er   | ⊞ ∕                      | \ |
| Row   | Seat | Ticket type Pri          |   |
|       |      | Selected price zone      |   |
| 7     | 13   | 88.70                    | € |
|       |      | General admission ticket | Ì |
| 7     | 14   | 88.70                    | € |
|       |      | General admission ticket | Ì |
| 7     | 15   | 88.70                    | € |
|       |      | General admission ticket | ì |
| 7     | 16   | 88.70                    | € |
|       |      | General admission ticket | Ì |
| 7     | 17   | 88.70                    | € |
|       |      | General admission ticket | Ì |
| 7     | 18   | 88.70                    | € |
|       |      | General admission ticket | Ì |
| 7     | 19   | 88.70                    | € |
|       |      | General admission ticket | Ì |
| 7     | 20   | 88.70                    | € |
|       |      | General admission ticket | ì |

- When tickets are added to the cart, the total amount of all tickets in the cart is displayed next to the name of the user on the upper right corner of the page.
- When the tickets of a specific event are added to the cart, those tickets are also displayed in the bottom corner of the page in the event view. In the event view, only the tickets to the selected event are displayed on the bottom of the page. If the cart also contains tickets to other events, those tickets can be seen on the top of the page under the cart icon.

| Parte<br>8 pcs |      | 1                        |
|----------------|------|--------------------------|
| Row            | Seat | Ticket type Pri          |
|                |      | Selected price zone      |
| 7              | 13   | 88.70                    |
|                |      | General admission ticket |
| 7              | 14   | 88.70                    |
|                |      | General admission ticket |
| 7              | 15   | 88.70                    |
|                |      | General admission ticket |
| 7              | 16   | 88.70                    |
|                |      | General admission ticket |
| 7              | 17   | 88.70                    |
|                |      | General admission ticket |
| 7              | 18   | 88.70                    |
|                |      | General admission ticket |
| 7              | 19   | 88.70                    |
|                |      | General admission ticket |
| 7              | 20   | 88.70                    |
|                |      | General admission ticket |
|                |      |                          |
|                |      |                          |
|                | _    |                          |
|                |      |                          |

#### AS Piletilevi Group

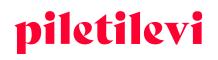

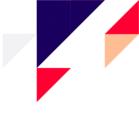

### Displaying seats in the venue map

Issued tickets are displayed as grey on the venue map and marked with the text 'Sold'.

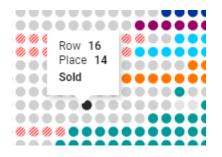

### Selecting seats to an event without a venue map

If an event does not have a venue map, an image with an explanatory text is displayed instead.

- By default, all ticket types are available.
- In the case of an event with available seats or without a venue map, the number of tickets can be selected by using '+' or '-' and by clicking the 'Add to cart' button.

| Salespoint sales > Event search > Search results > Buy                 |                                  |                                                                             |                                                                    |
|------------------------------------------------------------------------|----------------------------------|-----------------------------------------------------------------------------|--------------------------------------------------------------------|
| Piletilevi Kinkepilet / Kink<br>♥ Kinkepilet  ☐ Fri 31.12.2038 ③ 19:00 | Selected tickets                 |                                                                             |                                                                    |
| PRESALE () Additional information () Event bookings                    |                                  | 与 Change ticket 🔞 Refund tickets by ID                                      | ① No tickets selected. Please choose a suitable number of tickets. |
| Select sector                                                          | Select ticket                    |                                                                             |                                                                    |
| Promo code                                                             | Add promo code                   |                                                                             |                                                                    |
| KINKEPILET                                                             |                                  |                                                                             |                                                                    |
| 2978 pcs<br>classifiers.price_type.name_1814                           |                                  |                                                                             |                                                                    |
| 6922 pcs<br>classifiers.price_type.name_2743                           | 15.00 €<br>- 2 +                 |                                                                             |                                                                    |
| 1404 pcs<br>classifiers.price_type.name_1815                           | 20.00 €<br>- 0 +                 | There is no assigned seating for the event (check the event information for |                                                                    |
| 7641 pcs<br>classifiers.price_type.name_1816                           | <b>30.00 €</b><br>- 0 +          | details).                                                                   |                                                                    |
| 7801 pcs<br>classifiers.price_type.name_1817                           | 50.00 €<br>- 0 +                 |                                                                             |                                                                    |
| 9734 pcs<br>classifiers.price_type.name_14085                          | 100.00 €<br>- 0 +<br>ADD TO CART | <                                                                           |                                                                    |

 Total items
 Total

 O pcs
 0.00 €

- When tickets are added to the cart, all tickets in the cart are displayed on the right of the page.
- When the tickets of a specific event are added to the cart, those tickets are also displayed in the bottom of the page in the event view. In the event view, only the tickets to the selected event are displayed on the bottom of the page. If the cart also contains tickets to other events, those tickets can be seen on the top of the page under the cart icon.

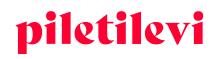

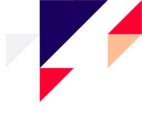

|                                                                                                    | Row Seat Ticket type Price<br>There is no assigned seating for the ever |
|----------------------------------------------------------------------------------------------------|-------------------------------------------------------------------------|
| There is no assigned seating for the even<br>10.35%<br>10000<br>classifiers.price_type.name_1814<br>10.000<br>classifiers.price_type.name_1814<br>10.000<br>classifiers.price_type.name_1814<br>15.000<br>15.000                                                                                                    | There is no assigned seating for the even                               |
| 10:393     10:00     10:00     10:00     10:00     10:00     10:00     10:00     10:00     10:00     10:00     10:00     10:00     10:00     10:00     10:00     10:00     10:00     10:00     10:00     10:00     10:00     10:00     10:00     10:00     10:00     10:00     10:00     10:00     10:00     10:00     10:00     10:00     10:00     10:00     10:00     10:00     10:00     10:00     10:00     10:00     10:00     10:00     10:00     10:00     10:00     10:00     10:00     10:00     10:00     10:00 |                                                                         |
| classifiers.price_type.name_1814 ()<br>                                                                                                    |                                                                         |
| <ul> <li>classifiers.price_type.name_1814</li> <li>There is no assigned seating for the even<br/>10:346</li> <li>Classifiers.price_type.name_2743</li> <li>classifiers.price_type.name_2743</li> </ul>                                                                                                    | 10.00                                                                   |
| classifiers.price_type.name_1814                                                                                                    | classifiers.price_type.name_1814                                        |
| There is no assigned seating for the even<br>0:380<br>15.00<br>classifiers.price_type.name_2743<br>- 15.00 4<br>15.00 4                                                                                                    | 10.00                                                                   |
| ID: 336<br>                                                                                                    | classifiers.price_type.name_1814                                        |
| classifiers.price_type.name_2743                                                                                                    |                                                                         |
| 15.00 <del>(</del>                                                                                                    |                                                                         |
|                                                                                                    |                                                                         |
| classifiers.price_type.name_2743                                                                                                    |                                                                         |
|                                                                                                    | classifiers.price_type.name_2743                                        |
|                                                                                                    |                                                                         |
|                                                                                                    |                                                                         |
|                                                                                                    |                                                                         |
|                                                                                                    |                                                                         |

### An event with a refund status

If an event has the refund status, an image is displayed with an explanatory text on how to initiate refund of the tickets:

The event is in refund status. Click the "Start refund" button to begin the refund of the ticket.

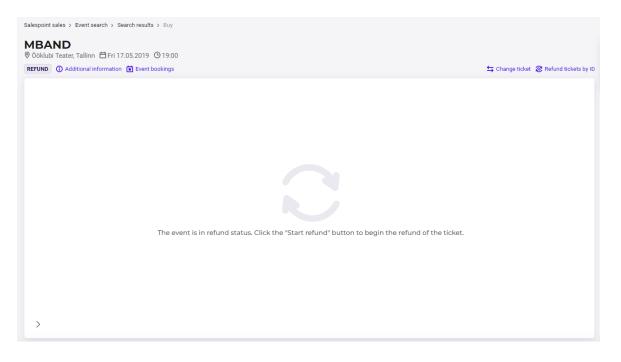

#### **AS Piletilevi Group**

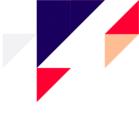

## SHOPPING CART

The content of the shopping cart can be viewed as a quick view or a detailed view.

### Quick view of the cart

- The 'Proceed to cart' button takes to the detailed view of the cart, where price types can be changed or and prices can be overwritten, if the user has respective privileges.
- The 'Create booking button redirects the user directly to making the booking.
- The 'Cancel cart' button empties the entire cart. If the respective button is clicked, the system will ask the user to confirm emptying the cart.

|                                                         |                                      |                   | EN ~            | Greete Uustal   * PiletiLevi kontor 🗸 |
|---------------------------------------------------------|--------------------------------------|-------------------|-----------------|---------------------------------------|
| Cart content                                            | S                                    |                   | 间 Cancel cart   |                                       |
| Event name                                              | Ticket type                          | Sector Row        | Seat Price      |                                       |
| Piletilevi Kinkepilet<br>/ Kinkek<br>31.12.2038   19:00 | classifiers.price_typ<br>e.name_2743 | KINKEPILET        | 15.00€          | 1                                     |
| Piletilevi Kinkepilet<br>/ Kinkek<br>31.12.2038   19:00 | classifiers.price_typ<br>e.name_2743 | KINKEPILET        | 15.00€          | 1                                     |
| Piletilevi Kinkepilet<br>/ Kinkek<br>31.12.2038   19:00 | classifiers.price_typ<br>e.name_1814 | KINKEPILET        | 10.00€          | <b>ז</b>                              |
| Piletilevi Kinkepilet<br>/ Kinkek<br>31.12.2038   19:00 | classifiers.price_typ<br>e.name_1814 | KINKEPILET        | 10.00€          | <b>ט</b>                              |
|                                                         |                                      |                   | Total: 50.00 €  | €                                     |
|                                                         | CI                                   | REATE BOOKING     | PROCEED TO CART |                                       |
| Cancell                                                 | ing cart                             |                   |                 | ×                                     |
| When cancel                                             | ling the cart all                    | tickets will be r | emoved from     | the cart.                             |

Dismiss

CANCEL CART

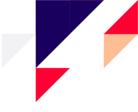

### Detailed view of the cart

After clicking 'Proceed to cart', the user is redirected to the detailed view of the cart, which includes an overview of the shopping cart.

• The user can be redirected to the detailed view of the cart from the top of the page or the bottom of the page by clicking 'Proceed to cart'.

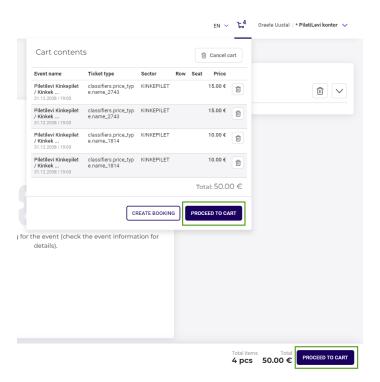

Salespoint sales > Shopping cart

| nopping cart                                                        |                    |                                  |                            |     |        |        |        |         |           | Cr                         | eate a new booking | 3             |
|---------------------------------------------------------------------|--------------------|----------------------------------|----------------------------|-----|--------|--------|--------|---------|-----------|----------------------------|--------------------|---------------|
| kets are not grouped V                                              |                    |                                  |                            |     |        | 🛞 Bulk | change | Remove  | tickets 🗸 |                            | CREATE             |               |
| 😵 🗹 Event name                                                      | Date               | Ticket type                      | Sector                     | Roy | v Seat | Qua    | intity | Price   |           | Client notification e-mail |                    |               |
| PILETILEVI KINKEPILET / KINKEKAART / ПОДАРОЧНЫЙ БИЛЕТ PILETILEVI () | 31.12.2038   19:00 |                                  |                            |     |        | 4      | 4 pcs  | 60.00€  |           |                            |                    |               |
| Ticket ID: 201444200                                                |                    | classifiers.price_type.name_1815 | KINKEPIL                   | ET  |        | ۵      | 20.00  | C C     | 1         | Promo code                 |                    | Add promo cod |
| Ticket ID: 201444201                                                |                    | classifiers.price_type.name_1815 | KINKEPIL                   | ET  |        | ۵      | 20.00  | < C     | 1         | Gift ticket                |                    | Add gift cod  |
| Ticket ID: 210977392                                                |                    | classifiers.price_type.name_1814 | KINKEPIL                   | ET  |        | ۵      | 10.00  | < C     | Ē         | Discount                   |                    | Add discour   |
| Ticket ID: 210977393                                                |                    | classifiers.price_type.name_1814 | KINKEPIL                   | ET  |        | ۵      | 10.00  | • C     | Û         | Total items:               |                    | 11 pc         |
| Eesti Noorsootester, Tallinn                                        | 25.11.2022   19:00 |                                  |                            |     |        | 3      | 7 pcs  | 105.00€ |           | Items price total:         |                    | 165.00        |
| Ticket ID: 215732210                                                |                    | General admission ticket         | <ul> <li>Põrand</li> </ul> | 6   | 13     |        | 15.00  | ۶ C     | Û         | Amount due:                |                    | 165.00 €      |
| Ticket ID: 215732211                                                |                    | General admission ticket         | <ul> <li>Põrand</li> </ul> | 6   | 14     |        | 15.00  | ¢ C     | Û         | Test with old solution     |                    |               |
| Z Ticket ID: 215732212                                              |                    | General admission ticket         | <ul> <li>Põrand</li> </ul> | 6   | 15     |        | 15.00  | • C     | Ð         |                            | CARD PAYMENT       |               |
| Ticket ID: 215732213                                                |                    | General admission ticket         | <ul> <li>Põrand</li> </ul> | 6   | 16     |        | 15.00  | ۲ C     | Û         |                            | CASH               |               |
| Ticket ID: 215732219                                                |                    | General admission ticket         | <ul> <li>Põrand</li> </ul> | 6   | 22     |        | 15.00  | ۲ C     | Û         |                            |                    |               |
| Z Ticket ID: 215732326                                              |                    | General admission ticket         | <ul> <li>Põrand</li> </ul> | 10  | 17     |        | 15.00  | • C     | Ð         |                            |                    |               |
| Ticket ID: 215732327                                                |                    | General admission ticket         | <ul> <li>Põrand</li> </ul> | 10  | 18     |        | 15.00  | ¢ C     | 1         |                            |                    |               |

#### **AS Piletilevi Group**

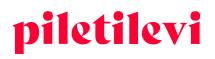

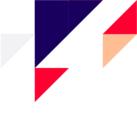

#### The following operations can be performed in the detailed view of the cart:

• By clicking the name of the event, the system will redirect the user to the view of the same event, in which further tickets can be added to the cart.

| nopping cart                                                        |                    |                                  |                            |     |        |        |        |          |           | Cre                        | eate a new booking |              |
|---------------------------------------------------------------------|--------------------|----------------------------------|----------------------------|-----|--------|--------|--------|----------|-----------|----------------------------|--------------------|--------------|
| vets are not grouped                                                |                    |                                  |                            |     |        | 😵 Bulk | change | 🗊 Remove | tickets 🗸 |                            | CREATE             |              |
| Event name                                                          | Date               | Ticket type                      | Sector                     | Ro  | w Seat | Qua    | antity | Price    |           | Client notification e-mail |                    |              |
| PILETILEVI KINKEPILET / KINKEKAART / ПОДАРОЧНЫЙ БИЛЕТ PILETILEVI () | 31.12.2038   19:00 |                                  |                            |     |        |        | 4 pcs  | 60.00€   |           |                            |                    |              |
| Ticket ID: 201444200                                                |                    | classifiers.price_type.name_1815 | KINKEP                     | LET |        | ۵      | 20.00  | ¢ C      | 1         | Promo code                 |                    | Add promo co |
| Ticket ID: 201444201                                                |                    | classifiers.price_type.name_1815 | KINKEP                     | LET |        | ۵      | 20.00  | ۲ C      | Û         | Gift ticket                |                    | Add gift co  |
| Ticket ID: 210977392                                                |                    | classifiers.price_type.name_1814 | KINKEP                     | LET |        | ۵      | 10.00  | ¢ C      | Û         | Discount                   |                    | Add discou   |
| Ticket ID: 210977393                                                |                    | classifiers.price_type.name_1814 | KINKEP                     | LET |        | ۵      | 10.00  | ¢ C      | Û         | Total items:               |                    | 11 p         |
| ININASARVIK     Leesi Hooreouter, allinn                            | 25.11.2022   19:00 |                                  |                            |     |        |        | 7 pcs  | 105.00 € |           | Items price total:         |                    | 165.00       |
| Ticket ID: 215732210                                                |                    | General admission ticket         | <ul> <li>Põrand</li> </ul> | 6   | 13     |        | 15.00  | ¢ C      | Û         | Amount due:                |                    | 165.00       |
| Ticket ID: 215732211                                                |                    | General admission ticket         | <ul> <li>Põrand</li> </ul> | 6   | 14     |        | 15.00  | ۲ C      | Ð         | Test with old solution     |                    |              |
| Ticket ID: 215732212                                                |                    | General admission ticket         | <ul> <li>Pőrand</li> </ul> | 6   | 15     |        | 15.00  | € C      | Û         |                            | CARD PAYMENT       |              |
| Ticket ID: 215732213                                                |                    | General admission ticket         | <ul> <li>Põrand</li> </ul> | 6   | 16     |        | 15.00  | ۲ C      | Û         |                            | CASH               |              |
| Ticket ID: 215732219                                                |                    | General admission ticket         | <ul> <li>Põrand</li> </ul> | 6   | 22     |        | 15.00  | ۲ C      | Û         |                            |                    |              |
| Ticket ID: 215732326                                                |                    | General admission ticket         | <ul> <li>Põrand</li> </ul> | 10  | 17     |        | 15.00  | • C      | Ð         |                            |                    |              |
| Ticket ID: 215732327                                                |                    | General admission ticket         | <ul> <li>Põrand</li> </ul> | 10  | 18     |        | 15.00  | ٤Ĉ       | â         |                            |                    |              |

• Tickets can be grouped by the ticket price type or ticket row.

| Salespoint sales > Shopping cart            |                                                 |         |
|---------------------------------------------|-------------------------------------------------|---------|
| Shopping car                                | t                                               |         |
| Tickets are not grouped                     | ]                                               |         |
| <ul> <li>Tickets are not grouped</li> </ul> |                                                 | Data    |
| Group tickets by price type                 | :T / KINKEKAART / ПОДАРОЧНЫЙ БИЛЕТ PILETILEVI 🛈 | Date    |
| Group tickets by row                        |                                                 | 31.12.2 |
| ✓ Licket ID: 20144                          | 4200                                            |         |
| Ticket ID: 20144                            | 4201                                            |         |
| Ticket ID: 21097                            | 7392                                            |         |
| Ticket ID: 21097                            | 7393                                            |         |
| NINASARVIK ()<br>Eesti Noorsooteater, Talli | nn                                              | 25.11.2 |
|                                             |                                                 |         |

**AS Piletilevi Group** 

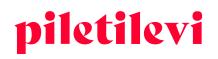

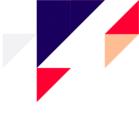

### Removing tickets from the cart

Several different methods can be used to remove tickets from the cart:

- There is a trash can icon in the end of each ticket row, which can be clicked to delete the specific ticket from the cart.
- Clicking 'Remove tickets' provides two options:
  - 1. 'Remove selected tickets': only the tickets which were selected before are removed from the cart.
  - 2. 'Cancel cart': all tickets are deleted from the cart.

| nopping cart                                    |                    |                          |                            |     |      |               |                         | Cr                             | eate a new booking |             |
|-------------------------------------------------|--------------------|--------------------------|----------------------------|-----|------|---------------|-------------------------|--------------------------------|--------------------|-------------|
| kets are not grouped 🗸 🗸                        |                    |                          |                            |     |      | 😵 Bulk change | 💼 Remove tickets 🗸      |                                | CREATE             |             |
| Event name                                      | Date               | Ticket type              | Sector                     | Row | Seat | Quantity      | Remove selected ticket: | s<br>Dient notification e-mail |                    |             |
| ININASARVIK ()     Eesti Noorsooteater, Tallinn | 25.11.2022   19:00 |                          |                            |     |      | 7 pcs         | Galicer curt            |                                |                    |             |
| Ticket ID: 215732210                            |                    | General admission ticket | <ul> <li>Pőrand</li> </ul> | 6   | 13   | 15.0          | • • • • •               | Promo code                     |                    | Add promo o |
| Ticket ID: 215732211                            |                    | General admission ticket | <ul> <li>Põrand</li> </ul> | 6   | 14   | 15.0          | • • C 🗊                 | Gift ticket                    |                    | Add gift o  |
|                                                 |                    |                          |                            |     |      |               |                         | Discount                       |                    | Add disc    |

- If a discount code is entered, it is applied to the entire shopping cart, depending on the restrictions applicable.
- If a gift ticket code is entered, the value of the gift ticket is deducted from the total amount of the shopping cart.
- The discount % is applied to the entire amount of the shopping cart.

| Create a new booki                 | ng                |
|------------------------------------|-------------------|
| CREATE                             |                   |
| Client notification e-mail         |                   |
| Promo code                         | Add promo code    |
| Gift ticket                        | Add gift code     |
| Discount                           | Add discount      |
| Total items:<br>Items price total: | 7 pcs<br>105.00 € |
| Amount due:                        | 105.00 €          |
| Test with old solution             |                   |
| CARD PAYMENT                       |                   |
| CASH                               |                   |

• Using the customer notification e-mail field allows collecting the e-mail addresses of the ticket owners to notify the customers quickly in the event of potential changes.

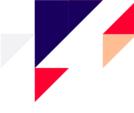

- > The e-mail addresses of the customers are accumulated in the 550 report. If there is an issue with an event, those customers who have purchased their tickets from a salespoint can also be notified of any changes.
- The e-mail addresses of customers can be changed or deleted under transactions. In order to delete an e-mail address, remove the e-mail address and click on 'Save changes'.
- > The e-mail address for sending customer notifications is specified in the personalisation report.

| Create a new bookin                | ng                |
|------------------------------------|-------------------|
| CREATE                             |                   |
| Client notification e-mail         |                   |
| Promo code                         | Add promo code    |
| Gift ticket                        | Add gift code     |
| Discount                           | Add discount      |
| Total items:<br>Items price total: | 7 pcs<br>105.00 € |
| Amount due:                        | 105.00 €          |
| Test with old solution             |                   |
| CARD PAYMENT                       |                   |
| CASH                               |                   |

### Payment for tickets in the cart

The payment methods, the total number of tickets in the cart, and the total amount are displayed on the right side of the page.

• The fields for applying the discounts referred to above can also be found on the right: discount code, gift ticket code, discount %.

| opping cart                                   |                    |                          |   |        |     |      |           |       |          |           | Create a new b             | ooking     |
|-----------------------------------------------|--------------------|--------------------------|---|--------|-----|------|-----------|-------|----------|-----------|----------------------------|------------|
| is are not grouped                            |                    |                          |   |        |     |      | 🕲 Bulk cl | hange | Remove   | tickets 🗸 | CREATE                     |            |
| Event name                                    | Date               | Ticket type              |   | Sector | Row | Seat | Quantity  |       | Price    |           | Client notification e-mail |            |
| NINASARVIK ()<br>Eesti Noorsooteater, Tallinn | 25.11.2022   19:00 |                          |   |        |     |      | 7 pcs     |       | 105.00 € |           |                            |            |
| Ticket ID: 215732210                          |                    | General admission ticket | ~ | Põrand | 6   | 13   |           | 15.00 | < C      | ÷         | Promo code                 | Add promo- |
| Ticket ID: 215732211                          |                    | General admission ticket | ~ | Põrand | 6   | 14   |           | 15.00 | ¢ C      | Ð         | Gift ticket                | Add gift   |
| Ticket ID: 215732212                          |                    | General admission ticket | ~ | Põrand | 6   | 15   |           | 15.00 | ٢C       |           | Discount                   | Add disc   |
| Ticket ID: 215732213                          |                    | General admission ticket | ~ | Põrand | 6   | 16   |           | 15.00 | ¢ C      | Ê         | Total items:               | 2          |
| Ticket ID: 215732219                          |                    | General admission ticket | ~ | Põrand | 6   | 22   |           | 15.00 | • C      | 8         | Items price total:         | 105.       |
| Ticket ID: 215732326                          |                    | General admission ticket | ~ | Põrand | 10  | 17   |           | 15.00 | ¢ C      | 8         | Amount due:                | 105.00     |
| Ticket ID: 215732327                          |                    | General admission ticket |   | Põrand | 10  | 18   |           | 15.00 | < C      | ÷         | Test with old solution     |            |
|                                               |                    |                          |   |        |     |      |           |       |          |           | CARD PAYMEN                | т          |

- After selecting the payment method, the user is redirected to selecting the format of the ticket.
   A regular ticket is a physical ticket which can be printed physically if there is a ticket printer.
  - A zebra ticket or a PDF ticket can be downloaded on a computer or sent directly to the e-mail address of the customer.

AS Piletilevi Group

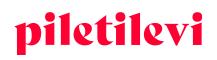

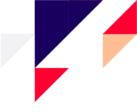

## TRANSACTIONS

In the view of the list of transactions, users can search events by using different filters, incl. without using the date filter.

- The transaction search filters are located above the search results.
- Automatic search is not permitted, which means that the user must set at least one filter to launch a search of transactions.

| ransactions     |             |               |                                                        |                                                                     |                                                             |                                                                                         |                                                                                     |                                                                                                    |                                                                                                    |                                                                                                    |                                                                                                    |                                                                                                    |
|-----------------|-------------|---------------|--------------------------------------------------------|---------------------------------------------------------------------|-------------------------------------------------------------|-----------------------------------------------------------------------------------------|-------------------------------------------------------------------------------------|----------------------------------------------------------------------------------------------------|----------------------------------------------------------------------------------------------------|----------------------------------------------------------------------------------------------------|----------------------------------------------------------------------------------------------------|----------------------------------------------------------------------------------------------------|
| j Pick a date   | ~           | X Ticket ID   |                                                        | Trans                                                               | saction ID                                                  |                                                                                         | Event status                                                                        | ~                                                                                                    | Event                                                                                                    |                                                                                                    |                                                                                                    |                                                                                                    |
| ayment type 🗸 🗸 | Buyer       |               | Buyer e-mail                                           |                                                                     | Invoice No.                                                 | Salespoi                                                                                | nt ~                                                                                | Seller                                                                                                    | ~                                                                                                    | Issuing type                                                                                                    | Clear                                                                                                    | SEARCH                                                                                                    |
| earch results   |             |               |                                                        |                                                                     |                                                             |                                                                                         |                                                                                     |                                                                                                    |                                                                                                    |                                                                                                    |                                                                                                    |                                                                                                    |
| 3<br>3)1        | Pick a date | Pick a date v | Pick a date V Ticlet ID Text type V Bayer arch results | Pick a date v X Toiset D ment type v Buger Buger email arch results | Pick a date V X Ticket ID Trans<br>ment type V Buyer e-mail | Pick a date V X Tolet ID Transaction ID Tent type V Buyer Buyer Buyer email Invoice No. | Pick a date V Ticket ID Transaction ID Tent type V Buyer e-mail Invoice No. Salespo | Pick a date V Ticket ID Transaction ID Event status  ment type V Buyer Buyer e-mail Invoice No. Salespoint V  arch results | Pick à date V X Tolet D Transaction D Event status v<br>ment type V Bayer Bayer e mail Invice No. Salespoint V Seler<br>arch results | Pick à date V X Tolet ID Transaction ID Event status V Event<br>ment type V Buyer Buyer email Invoice No. Salespont V Seller V arch results | Pick à date V X Tocet ID Transaction ID Event status V Event<br>ment type V Buyer Buyer Buyer email Invoice No. Salespoint V Seller V Issuing type<br>arch results | Pick à date V X Tocet ID Transaction ID Event status V Event<br>ment type V Buyer Buyer Buyer email Invoice No. Salespoint V Seller V Issuing type<br>Cear<br>arch results |

• If a specific period is selected, only the transactions of the specific period are displayed.

Salespoint sales > Transactions

## Transactions

| Pick a | date |         |      |     |        |      | ^ | × | Ticket I |
|--------|------|---------|------|-----|--------|------|---|---|----------|
| Today  | y (  | Current | week | Cur | rent m | onth | - |   |          |
| <      |      | Novem   | nber |     | 2022   | >    |   |   |          |
|        | 1    | 2       | 3    | 4   | 5      | 6    |   |   |          |
| 7      | 8    | 9       | 10   | 11  | 12     | 13   |   |   |          |
| 14     | 15   | 16      | 17   | 18  | 19     | 20   |   |   |          |
| 21     | 22   | 23      | 24   | 25  | 26     | 27   |   |   |          |
| 28     | 29   | 30      |      |     |        |      |   |   |          |
|        |      |         |      |     | A      | pply |   |   |          |

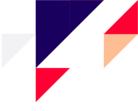

### Detailed view of transactions

By opening a specific transaction in the list of transactions, the details of the specific transaction can be viewed and the user can change or add to the data, if they wish.

- In the detailed view of transactions, the details of a specific invoice or the method of payment of a transaction can be changed.
  - If the user changes the payment method in the detailed view of transactions, the payment method will also change in the view of the list of transactions.
- It is also possible to change or add an internal comment and the e-mail addresses of the customer notification or gift ticket.
- If changes have been made in the detailed view of transactions and the 'Save' button has not been clicked, the system will ask if you wish to leave without saving the changes.

|                                            |                                                |                    |                                 |         | Transaction time: 11.11.2022 16:07:42                    |          |
|--------------------------------------------|------------------------------------------------|--------------------|---------------------------------|---------|----------------------------------------------------------|----------|
| Ticket ID                                  | Event name                                     | Date               | Ticket type                     | Price   | Salespoint: Linnateater KESKUS<br>Seller: Greete Uustal  |          |
| 219312569<br>Not exchangeable / Refundable | Õed<br>Saime Kultuurikeskuse väike lava        | 13.04.2024   19:00 | classifiers.price_type.name_217 | 25.00 € | general.api_transaction_invoice: 20001320                |          |
| 219312570<br>Not exchangeable / Refundable | Õed<br>Saime Kultuurikeskuse väike lava        | 13.04.2024   19:00 | classifiers.price_type.name_217 | 25.00 € | Discount: 20%                                            |          |
| 219312690<br>Not exchangeable / Refundable | Mineku eel<br>Saime Kultuurikeskuse väike lava | 11.05.2023   19:00 | classifiers.price_type.name_217 | 25.00 € | Change invoice Send Invoice via e-mail Payment type      |          |
| 219312691<br>Not exchangeable / Refundable | Mineku eel<br>Salme Kultuurikeskuse väike lava | 11.05.2023   19:00 | classifiers.price_type.name_217 | 25.00 € | Card payment                                             | ~        |
|                                            |                                                |                    |                                 |         | Client notification e-mail<br>marimaasikas@piletilevi.ee |          |
|                                            |                                                |                    |                                 |         | Internal comment                                         |          |
|                                            |                                                |                    |                                 |         |                                                          |          |
|                                            |                                                |                    |                                 |         | Total items                                              | 4 pcs    |
|                                            |                                                |                    |                                 |         | Items price total                                        | 100.00 € |
|                                            |                                                |                    |                                 |         | Discount total                                           | -20.00 € |
|                                            |                                                |                    |                                 |         | Total                                                    | 80.00 €  |

## **Ticket refund**

#### Ticket buyback in the event view

- The buyback operation can be initiated by clicking the 'Begin buyback' button.
  - > If the user has the 'Buyback by ticket ID' privileges, the buyback procedure can be initiated.

| Salespoint sales > Event search<br>Klaveritrio Pol<br>© Võru kultuurimaja KANNE<br>PRESALE ① Additional infor | I-Varema-Poll<br>□              | to Start refund ∽                                                        | Selected tickets<br>① No tickets selected. Pletickets. |
|----------------------------------------------------------------------------------------------------|---------------------------------|--------------------------------------------------------------------------|--------------------------------------------------------|
| Select sector Promo code                                                                                      | Select ticket<br>Add promo code | ● Sold ⊗ Booked ● 10.00 €<br>© Start refund from venue map               |                                                        |
| < Teatrisaal, põran                                                                                           | d                               | 1 0 0 0 0 0 0 0 0 0 0 0 0 0 0 0 0 1<br>2 0 0 0 0 0 0 0 0 0 0 0 0 0 0 0 2 |                                                        |

AS Piletilevi Group

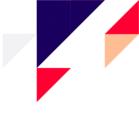

| Refund ticket                                 | s by ID      | ×        |
|-----------------------------------------------|--------------|----------|
| Ticket ID *                                   | Ticket ID    |          |
| Insert ticket IDs to start refund<br>process! |              |          |
|                                               | Dismiss STAR | r Refund |

- If the customer has 1 ticket, the ticket ID must be entered into the left ticket ID field.
- If the customer has 2 or more tickets, the ticket IDs should be observed and entered based on the sequence of numbers. The lower ticket ID should be entered into the left and the higher ID number into the right field.
- If the ID numbers are not sequential, the buyback operations must be performed as separate transactions.

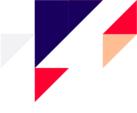

## REPORTS

The 'Reports' section includes operational reports, which provide summarised or detailed data by specific periods and/or events.

| piletilevi    | Salespoint sales              | Reports | Help |  |
|---------------|-------------------------------|---------|------|--|
| Daily reports | Reports > Dashboard Reporting |         |      |  |
|               | Daily repo                    | orts    | VIEW |  |

## Daily sales report

The daily sales report provides a detailed overview of the sales in a specific period.

|  | E Custom period Nov 7 - Nov 13, 2022 V Seller |          | ✓ Payn    | nent type              |         |           |                        |          |         |  |  |
|--|-----------------------------------------------|----------|-----------|------------------------|---------|-----------|------------------------|----------|---------|--|--|
|  | Show issued to promoter                       |          |           |                        |         |           |                        |          |         |  |  |
|  | Salespoint turnover                           | 33 pcs 9 | 43.00 € 🔨 | Cash payments total    | 0 pcs 4 | 41.40 € 🔨 | Card payments total    | 33 pcs 9 | 01.60 € |  |  |
|  | Sales                                         | 35 pcs   | 1050.80 € | Sales in cash          | 2 pcs   | 99.20 €   | Sales with card        | 33 pcs   | 951.6   |  |  |
|  | Tickets                                       | 35 pcs   | 1011.40 € | Tickets                | 2 pcs   | 90.00 €   | Tickets                | 33 pcs   | 921.4   |  |  |
|  | Salespoint service fee                        | 17 pcs   | 20.40 €   | Salespoint service fee | 2 pcs   | 2.40 €    | Salespoint service fee | 15 pcs   | 18.0    |  |  |
|  | Extra fees                                    | 14 pcs   | 19.00 €   | Extra fees             | 4 pcs   | 6.80 €    | Extra fees             | 10 pcs   | 12.2    |  |  |
|  | Refund                                        | -2 pcs   | -107.80 € | Refund in cash         | -2 pcs  | -57.80 €  | Refund with card       | 0 pcs    | -50.0   |  |  |
|  | Tickets                                       | -2 pcs   | -56.00 €  | Tickets                | -2 pcs  | -56.00 €  | Paid with gift tickets | -5 pcs   | -50.0   |  |  |
|  | Paid with gift tickets                        | -5 pcs   | -50.00 €  | Extra fees             | -2 pcs  | -1.80 €   | Exhange with card      |          |         |  |  |
|  | Extra fees                                    | -2 pcs   | -1.80 €   | Exchange with cash     |         |           |                        |          |         |  |  |
|  | Exchange                                      |          |           |                        |         |           |                        |          |         |  |  |

• In the daily sales report, it is possible to filter the data desired by seven-day periods. For a period longer than 7 days, the report can be e-mailed.

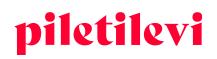

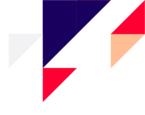

| Reports > Dashboard > Daily reports                                                        |                                      |
|--------------------------------------------------------------------------------------------|--------------------------------------|
| Daily sales report                                                                         | 🕁 CSV 🕞 Print 🗹 Send report to email |
| Salespoint V 🗎 Custom period Nov 7 - Nov 14, 2022 V Seller V Payment type V                |                                      |
| Show issued to promoter                                                                    |                                      |
| Detailed report                                                                            |                                      |
| Report period is longer than 7 days. To generate a longer report, use the e-mail function. |                                      |

- The selection of periods includes the default choices of 'Today', 'This week', and 'This month'. The reporting period can also be selected based on specific dates. If you would like to select a period which is not immediately displayed on the screen, select the appropriate reporting period by clicking on the month or year in the calendar field.
- The summarised part of the reporting period is located in the header of the report to make important data visible without having to scroll to the end of the page.
  - The summarised part includes the turnover from cash, card payments, and transfers. Clicking on the blocks of different payment methods opens the detailed view. The blocks of payment methods can be opened or closed separately or together.